## **Sortierungskonflikt bei Aktualisierung einer Datenbank**

Beim Updaten von Globaler Datenbank und Anwendungsdatenbanken werden die Spalte <VersionID> aus den Tabellen <tsDBVersions> mit der korrespondierenden Tabelle aus der Systemdatenbank abgeglichen.

Wenn man z.B. eine Anwendungsdatenbank aus einer Kundeninstallation in einer Testumgebung einspielt, kann es zu folgender Meldung kommen.

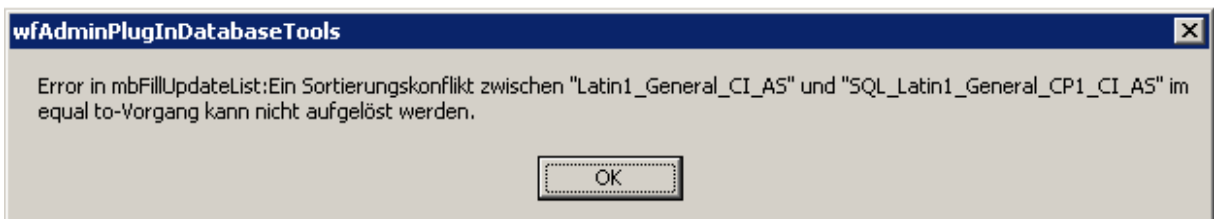

Ist die Gloable Datenbank bzw. Anwendungsdatenbank nicht aktuell, so erscheint beim Start der Anwendung Meldungen wie diese:

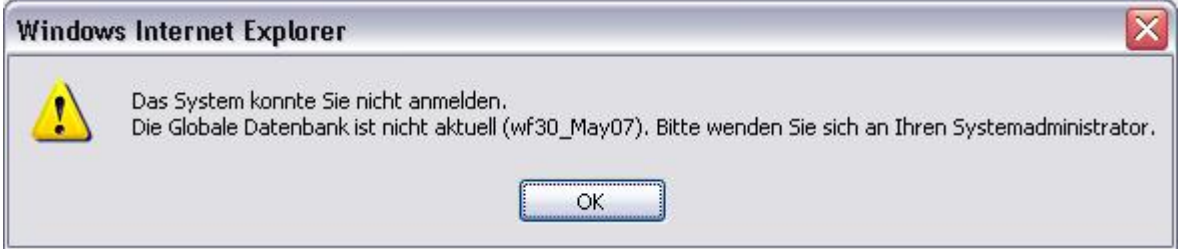

Um dieses Problem zu lösen, gehen Sie bitte wie folgt vor:

myfactory

Öffnen Sie die Tabelle <tsDBVersions> in der Systemdatenbank in der Entwurfsansicht. Markieren Sie die Spalte <VersionID> und prüfen Sie die hinterlegte Sortierreihenfolge.

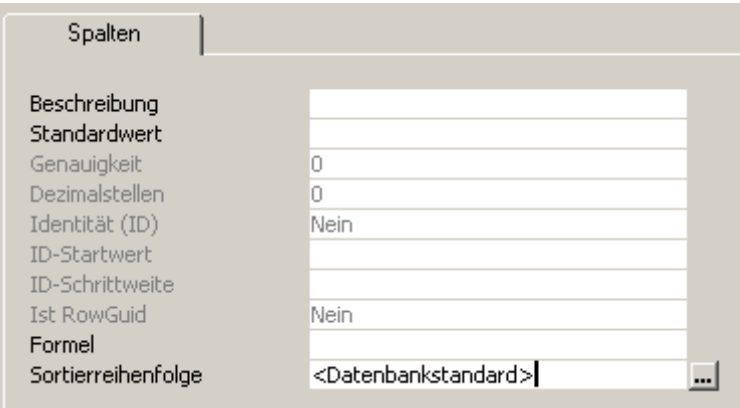

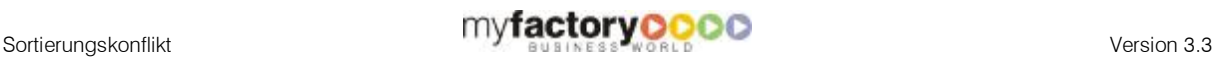

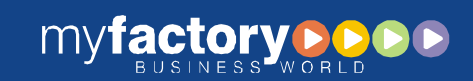

Steht dort ein Eintrag wie <Datenbankstandard>, rufen Sie den Detaildialog über die <…>- Schaltfläche auf. Hier sehen Sie die bei der Spalte hinterlegte <Sortierreihenfolge>.

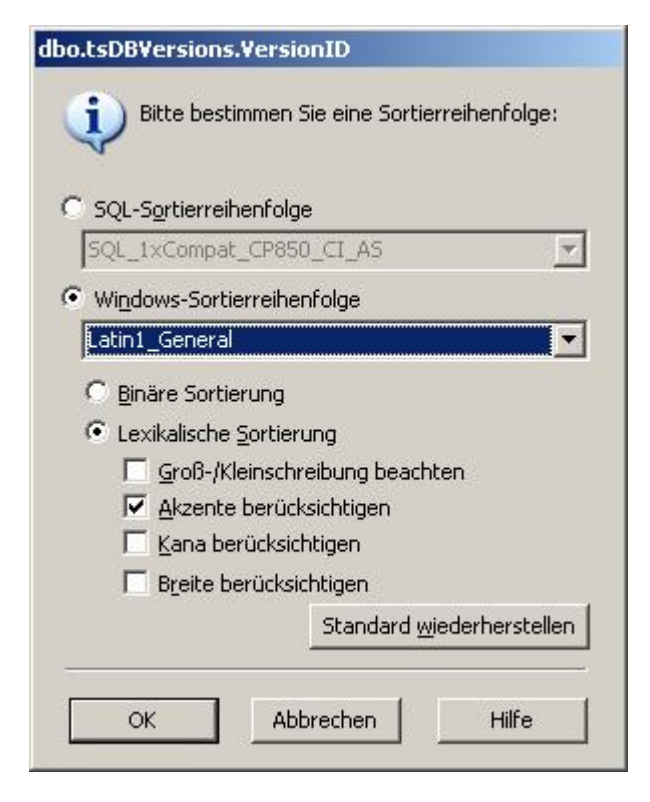

**IDENT Software GmbH** 

Gehen Sie nun in die Entwurfsansicht der in der Meldung angemerkten Datenbankbank (Globale Datenbank bzw. Anwendungsdatenbank). Rufen Sie dort ebenfalls die Tabelle <tsDBVersions> auf und markieren Sie die Spalte <VersionID>. Rufen Sie auch für diese die Sortierreihenfolge auf und ändern Sie diese auf die Sortierreihenfolge der Systemdatenbank und speichern Sie diese Änderung ab.

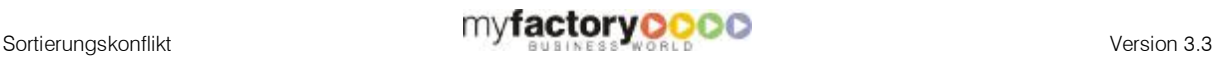